```
Single Node CEPH
```
Nécessite une bonne configuration du nom d'host, et dans ce HOW-TO, ce sera **st01**.

On va commencer par créer la clé SSH pour le compte root.

# ssh-keygen && cp ~/.ssh/id\_rsa.pub ~/.ssh/authorized\_keys

Ajout du dépôt ceph

```
# wget -q -O- 'https://download.ceph.com/keys/release.asc' | apt-key add -
# echo deb http://download.ceph.com/debian-luminous/ stretch main | tee
/etc/apt/sources.list.d/ceph.list
```
Puis on installe l'outil **ceph-deploy**

# apt update && apt install ceph-deploy

Et créer un dossier de cluster, qui stoquera les informations du cluster.

# mkdir CLUSTER-DIR && cd CLUSTER-DIR

On créer le cluster:

# ceph-deploy new st01:IP\_ADDRESS

On installe ceph sur le dit noeud

# ceph-deploy install --release luminous st01

Puis on le configure en monitor:

# ceph-deploy mon create-initial

ainsi que le manager :

# ceph-deploy mgr create st01

puis on y prépare les disques :

# ceph-deploy osd prepare --bluestore st01:/dev/sda

puis on les activent :

# ceph-deploy osd activate st01:/dev/sda1

Puis on créer un pool de stockage :

# ceph osd pool create NOMDUPOOL PGNUM

# ceph osd pool set NOMDUPOOL size 2 # ceph osd pool set NOMDUPOOL min\_size 1

On va ensuite définir où la répartition doit s'appliquer donc pour cela il faut modifier la CRUSH MAP manuelement pour celà il faut extraire l'existante :

```
# ceph osd getcrushmap -o crush_map_compressed
# crushtool -d crush map compressed -o crush map decompressed
```
Puis modifier la ligne :

step chooseleaf firstn 0 type host

en

step chooseleaf firstn 0 type osd

Puis il vous suffira de la re-injecter dans ceph:

```
# crushtool -c crush map decompressed -o new crush map compressed
# ceph osd setcrushmap -i new crush map compressed
```
From: <https://wiki.virtit.fr/> - **VirtIT**

Permanent link: **[https://wiki.virtit.fr/doku.php/kb:linux:donnees:single\\_node\\_ceph](https://wiki.virtit.fr/doku.php/kb:linux:donnees:single_node_ceph)**

Last update: **2018/01/10 15:03**

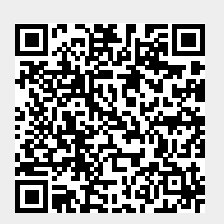